#### **BAB II**

# **TINJAUAN PUSTAKA DAN LANDASAN TEORI**

#### **2.1. Penelitian Terdahulu**

Susanto (2015), melakukan studi karakteristik energi listrik yang dihasilkan pembangkit listrik tenaga gelombang laut metode pelampung dengan variasi dimensi pelampung dan panjang lengan. Pengujian dilakukan dengan menggunakan simulator gelombang. Gelombang yang dihasilkan simulator gelombang akan menggerakkan pelampung naik turun dan memutar serangkaian *gear* dan generator. Besarnya gaya *buoyancy* yang mengangkat pelampung silinder tergantung dari panjang silinder. Selain itu Panjang lengan juga menentukan besarnya torsi yang digunakan untuk memutar *gearbox* dan generator. Penelitian ini dititik beratkan pada variasi dimensi pelampung dan lengan untuk mendapatkan energi listrik yang maksimum dan kontinyu.

Roliana (2019), dengan penilitian tentang Analisa pembangkit listrik tenaga gelombang laut menggunakan sistem *rack and pinion* yang menjelaskan cara kerjanya mengakumulasi energi gelombang laut untuk menggerakkan *rack and pinion* yang akan memutarkan turbin generator. Analisa pembangkit listrik tenaga gelombang laut dengan kombinasi *rack gear and pinion* tersebut menghasilkan putaran tertinggi 21,828 Rpm terjadi pada pada gelombang dengan ketinggian 1,22 meter dan putaran terendah 3,498 Rpm terjadi pada gelombang dengan ketinggian 0,285 meter. Penelitian Febrianto (2019), tentang pembangkit listrik tenaga gelombang laut dengan desain *circular rack* dan *pinion* menggunakan *solidworks*, menghasilkan putaran akhir pada poros tertinggi 29,16 Rpm dan putaran terendah 5,46 Rpm pada ketinggian gelombang laut yang sama dengan kedua peneliti diatas.

Nurhadi (2019), melakukan analisa pembangkit listrik tenaga gelombang laut dengan sistem kombinasi *rack gear and pinion* dan *link* menggunakan *solidworks*. Dengan memanfaatkan gerakan gelombang laut yang diterima oleh pelampung kemudian diteruskan oleh tuas pelampung yang dihubungkan langsung dengan *link*  dan *rack* sehingga *rack* memutar *pinion* yang terhubung dengan poros atau mengubah gerakan vertikal menjadi rotasi selanjutnya poros dihubungkan dengan *v belt* menuju motor yang akan merubah menjadi energi listrik. Analisa pembangkit listrik tenaga gelombang laut dengan kombinasi *rack gear and pinion* dan *link*  tersebut menghasilkan putaran tertinggi 18,516 Rpm dengan kecepatan angular 163 deg/s pada ketinggian gelombang 1,22 meter dan putaran terendah 2,046 Rpm dengan kecepatan anguler 61 deg/s terjadi pada ketinggian 0,561 meter, yang terjadi di pantai Briket, kabupaten Bangka Tengah, provinsi Kepulauan bangka Belitung.

## **2.2. Pembangkit Listrik Tenaga Gelombang Laut**

Potensi sumber daya maritim terbesar sebagai sumber energi terbarukan untuk menghasilkan energi listrik adalah gelombang laut. Indonesia dengan garis pantai terbesar kedua memiliki potensi yang sangat besar dengan kerapatan mencapai 20 Kw/m<sup>2</sup> gelombang laut. Namun demikian belum ada yang mampu menghasilkan sistem pembangkit listrik yang optimal dalam mengubah energi gelombang laut menjadi energi listrik. Hal ini terjadi karena sebagian besar peneliti membangun sistem pembangkit listrik tenaga gelombang laut secara langsung. Dalam penelitian ini akan dibangun model simulasi gelombang laut yang menjadi komponen utama dalam pengembangan sistem pembangkit listrik tenaga gelombang laut. Dengan adanya model simulasi gelombang laut secara visual dan tervalidasi, pengembangan sistem pembangkit tenaga gelombang laut menjadi lebih mudah dan optimal (Parjiman dkk, 2018).

Pembangkit listrik merupakan suatu sistem yang mengubah energi potensi mekanik (uap, air, nuklir, gas, panas bumi, dan sebagainya) menjadi energi potensi listrik. Pembangkit listrik tenaga gelombang laut telah di uji cobakan di Pulau Islay, dilepas pantai barat Skotlandia dan menghasilkan 500 Kw listrik yang cukup untuk kebutuhan 400 rumah tangga. Cara kerja pembangkit listrik baru ini sangat sederhana. Sebuah tabung beton dipasang pada suatu ketinggian tertentu dipantai dan ujungnya dipasang dibawah permukaan air laut. Tiap kali ada ombak yang datang ke pantai, air di dalam tabung beton itu akan mendorong udara yang terdapat dibagian tabung yang terletak didarat. Pada saat ombak surut, terjadi gerakan udara yang sebaliknya dalam tabung tadi. Gerakan udara yang bolak-balik inilah yang dimanfaatkan untuk memutar turbin yang dihubungkan dengan sebuah pembangkit listrik. Sebuah alat khusus dipasang pada turbin itu supaya turbin hanya berputar satu arah (Raharjodalam Jatmiko, 2017)

Berikut ini merupakan macam-macam PLTGL sebagi berikut :

#### 1. PLTGL-SB (Sistem Bandul)

Pembangkit Listrik Tenaga Gelombang Laut -Sistem Bandulan (PLTGL-SB) yang rancang-bangunnya berbentuk ponton di tempatkan mengapung di atas permukaan air laut, dan PLTGL-SB tersebut akan mengikuti gerak atau arus gelombang sesuai dengan frekuensi gelombang laut, sehingga menyebabkan posisi PLTGL-SB selalu bergerak terombang ambing sesuai dengan alur gelombang. Karena gerakan terombang ambing ponton yang terus-menerus tersebut menyebabkan ayunan bandul yang akan dirubah jadi putaran generator dalam hal ini ada empat bandul, sehingga PLTGL-SB mengeluarkan Energi/Daya Listrik. Gerakan bandul yang bergoyang dirubah dengan menggunakan sistem trasmisi menjadi putaran yang dapat memutar dinamo atau generator dan generator yang digunakan adalah jenis putaran rendah 3 Phase AC dengan daya 500 Watt pada putaran 1400 rpm [\(Zamri. A,](http://garuda.ristekbrin.go.id/author/view/427575) dkk. 2015[\).](http://garuda.ristekbrin.go.id/author/view/427575)

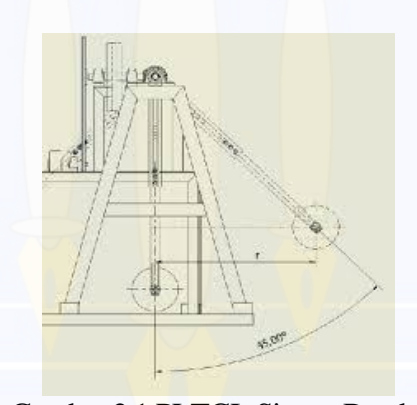

Gambar 2.1 PLTGL Sistem Bandul (Satria, 2014)

## 2. PLTGL *One-Way Gear*

Pembangkit listrik tenaga gelombang laut *one-way gear* merupakan sebuah konverter dari gelombang laut yang memakai roda gigi satu arah dan di kombinasikan dengan penyeimbang daya untuk menghasilkan rotasi searah secara kontinyu agar menghasilkan listrik. Perancangan alat konverter energi gelombang laut dilakukan dengan memanfaatkan roda gigi satu arah (*oneway gear*) terdiri atas *rotor shaft*, *one-way gear*, alat pemberat yang dapat terapung, *counter weight* yang berfungsi untuk menjaga ketegangan tali penggantung saat terjadi osilasi (Masjono dalam Jatmiko, 2017).

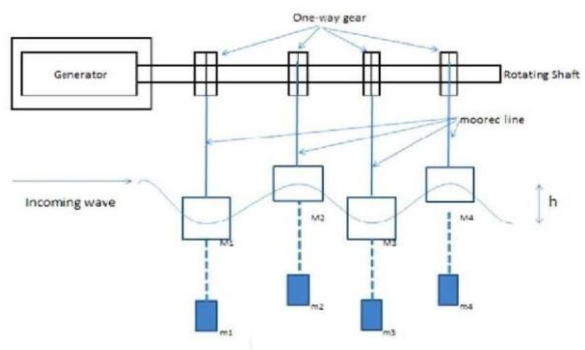

Gambar 2.2 Ilustrasi PLTGL *One-Way Gear* (Susanto, 2015)

# 3. PLTGL-OWC (*Oscilating Water Coloumn*)

Owc merupakan salah satu sistem dan peralatan yang dapat mengubah energi laut menjadi energi listrik dengan menggunakan kolom osilasi. Gelombang laut yang datang akan mengenai lubang pintu OWC lalu akan terjadi fluktuasi gerakan air di dalam ruang OWC. Tekanan udara yang masuk di ruangan kedap air akan menggerakkan baling-baling turbin yang dihubungkan dengan generator listrik sehingga akan mengahasilkan listrik. Sistem OWC ini dapat ditempatkan permanen dipinggir pantai atau bisa juga ditempatkan di tengah laut. Jika ditempatkan ditengah laut maka tenaga listrik yangdihasilkan akan disalurkan menggunakan kabel. Setiap produksi OWC yang ada akan berbeda hasil listrik yang dihasilkan tergantung pada kontruksi, turbin udara,dan energi gelombang yang tersedia (Rahmad dalam Jatmiko, 2017).

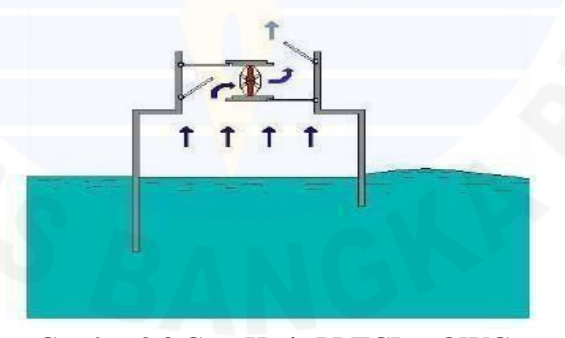

Gambar 2.3 Cara Kerja PLTGL – OWC (Wijaya dalam Jatmiko, 2017)

## **2.3. Gelombang Laut**

## **2.3.1.Definisi**

Gelombang laut atau yang sering dikenal dengan ombak merupakan gerakan naik turun permukaan air yang dapat di klasifikasikan tergantung dengan pembangkitnya. Pembangkit gelombang laut disebabkan oleh adanya angin disebut

dengan gelombang angin, gelombang yang dipengaruhi oleh benda luar angkasa atau gaya tarik menarik bumi-bulan-matahari disebut gelombang pasang surut, gelombang yang dipengaruhi gempa vulkanik/tektonik dikenal dengan istilah gelombang tsunami dan gelombang yang disebabkan karena adanya gerakan kapal (Ramlan dalam Jatmiko, 2017).

Gelombang merupakan suatu fenomena alam yang selalu terjadi dilaut. Secara sederhana gelombang adalah gerak naik turunnya air laut. Namun menurut para ahli gelombang yang ditemukan di permukaan laut pada umumnya terbentuk dari proses alih energi dari angin ke permukaan laut dalam hal ini angin sangat berpengaruh terhadap adanya gelombang laut. Angin adalah faktor utama pembangkit gelombang (Polli dalam Jatmiko, 2017).

Angin adalah udara yang bergerak diakibatkan oleh rotasi bumi dan juga karena adanya perbedaan tekanan udara disekitarnya. Angin bergerak dari tekanan udara yang tertinggi ke tempat bertekanan udara rendah. Semakin lama dan kuat angin berhembus, semakin besar gelombang yang terbentuk. Tinggi dan periode gelombang yang dibangkitkan dipengaruhi oleh kecepatan angin (U), lama hembusan angin (D), *fetch* (F) dan arah angin (Nadia et al dalam Jatmiko, 2017).

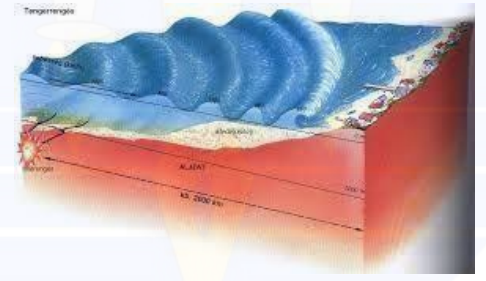

Gambar 2.4 Gelombang Laut (Ubed, 2019)

Berdasarkan penelitianRaharjo dalam Jatmiko (2017), menyatakan bahwa air laut memiliki banyak sekali manfaat salah satunya menghasilkan energi listrik dengan memanfaatkan energi gelombang laut yang dimanfaatkan sebagai pembangkit listrik tenaga gelombang laut. Sifat kontinyuitasnya yang tersedia terus setiap waktu menjadikan gelombang laut baik untuk dijadikan sebagai pembangkit tenaga listrik. Melalui pembangkit listrik ini energi besar yang dimiliki ombak dapat diubah menjadi tenaga listrik. Listrik dari tenaga gelombang ini diharapkan menjadi solusi bagi krisis energi yang terjadi akhir-akhir ini.

## **2.3.2.Tinggi Gelombang Signifikan**

Ukuran gelombang dipengaruhi oleh 3 faktor yaitu tinggi gelombang, periode gelombang dan panjang gelombang. Tinggi gelombang adalah jarak yang diukur dari puncak gelombang. Periode gelombang adalah waktu yang dibutuhkan dari puncak gelombang ke puncak gelombang selanjutnya. Panjang gelombang adalah jarak antara dua puncak gelombang atau lembah gelombang secara berurutan. Tinggi gelombang signifikan merupakan tinggi rata-rata 1/3 dari gelombang tertinggi (Kurniawan dalam Jatmiko, 2017).

#### **2.4. Mekanisme** *Linkage*

Mekanisme adalah bagian dari permesinan yang tersusun dari batang hubung (*link*) yang bisa bergerak satu terhadap yang lain membentuk rancang bangun bagian dari permesinan. Mekanisme dirancang untuk mentransformasi gerak, kecepatan, gaya untuk maksud penggunaan tertentu. Mekanisme empat batang tersusun dari empat buah batang hubung sedemikian rupa menghasilkan derajad ketidaktentuan kinematik (*degree of fredom of motion*) tertentu, yang dalam hal ini harus bernilai satu. Berarti mekanisme sudah pasti bergerak dengan satu variabel input, berupa gerakan yang diberikan kepada salah satu dari keempat *link*, yang biasanya pada *link* ke-2 dalam urutan. Sedangkan untuk *link* ke 1 dirancang tidak bergerak, diam (*fixed link*). *Link*-3, dan *link* ke-4, akan bergerak menghasilkan bentuk gerak tertentu, yang bisa dinyatakan dalam besarnya nilai sudut follower ( $\theta$ 3), sudut transmisi ( $\mu$ ), dan yang penting sudut *output* ( $\theta$ 4). Bentuk gerak yang dihasilkan digambarkan oleh lintasan (*path*) sambung *link*-1 dan *link*-2, di *joint* A. Dan lintasan *output* yaitu pada *joint* B, sambungan dari *link*-3 dan *link*-4. Karakteristik gerakan digambarkan dari bentuk lintasan *joint* A, dan B serta nilai besarnya sudut *output* (θ4) (Mulyabakti. C, 2016)

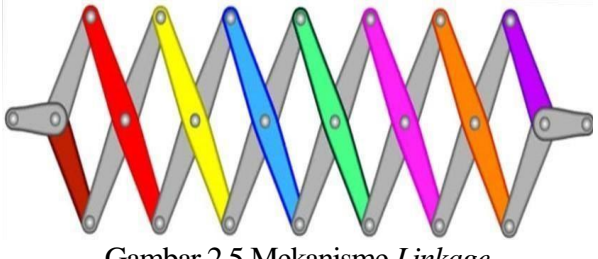

Gambar 2.5 Mekanisme *Linkage*

#### **2.5. Struktur Rangka Batang**

Sebuah jembatan, bendungan atau gedung, benda itu memang termasuk dalam struktur, tetapi masih membatasi terlalu sempit pemakaian istilah struktur yang dapat dipakai secara lebih luas. Mobil, kapal terbang, peti, bahkan kursi itu merupakan suatu struktur. Berarti yang dimaksud dengan struktur yaitu sesuatu yang dirancang untuk mendukung beban dengan bentuk tertentu, sama seperti halnya pada struktur rangka batang *linkage* yang fungsinya untuk mendukung beban-beban yang ada (Kurniawan, 2007).

### **2.5.1. Macam-macam struktur**

## **2.5.1.1 Rangka batang (***truss***)**

Struktur yang seluruh anggotanya dipandang sebagai bagian-bagian yang dihubungkan dengan sendi. Terdapat dua macam rangka batang yaitu :

## A. Sistem rangka batang 2-dimensi (*Plane truss sytem*)

Struktur terbentuk dari elemen-elemen batang lurus (lazimnya prismatis) yang dirangkai dalam bidang datar, dengan sambuanganantar ujung-ujung batang diasumsikan "sendi sempurna". Beban luar yang bekerja harus berada di titik-titik bahul (titik sambungan) dengan arah sembarangan namun harus sebidang dengan bidang struktur tersebut. Bentuk dasar dari rangkaian batang-batang tersebut umumnya adalah berupa bentuk segitiga. Apabila semua persyaratan tersebut dipenuhi maka dapat di jamin bahwa semua elemen-elemen pembentuk sistem rangka batang 2-dimensi tersebut hanya akan mengalami gaya aksial desak atau tarik.Berbagai contoh struktur dilapangan yang dapat di idealisasikan menjadi sistem rangka batang 2-dimensi antara lain adalah struktur kuda-kuda, penyangga atap bangunan dan struktur jembatan rangka (Kurniawan, 2007).

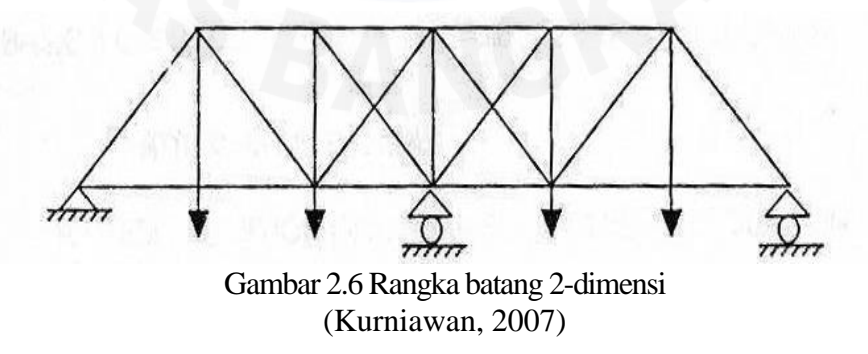

B. Sistem rangka batang 3-dimensi *(space truss sytem)* Struktur terbentuk dari elemen-elemen batang lurus yang dirangkai dalam ruang 3-dimensi, dengan sambungan antar ujung-ujung batang diasumsikan "sendi sempurna". Beban luar yang bekerja harus berada di titik-titik buhul (titik sambungan) dengan arah sembarang dalam ruang 3-dimensi. Jenis tumpuan lazimnya adalah jepit. Berdasarkan pertimbangan struktur, bentuk dasar dari rangkaian batang-batang tersebut umumnya adalah berupa bentuk segitiga. Berbagai contoh struktur yang dapat diidealisasikan menjadi sistem rangka batang 3-dimensi antara lain adalah struktur rangka pada *tower crane*, menara-menara telekomunikasi/pemancar televisi dan struktur kuda-kuda pada penyangga atap yang luas misalnya stadion dan hangar pesawat terbang (Kurniawan, 2007).

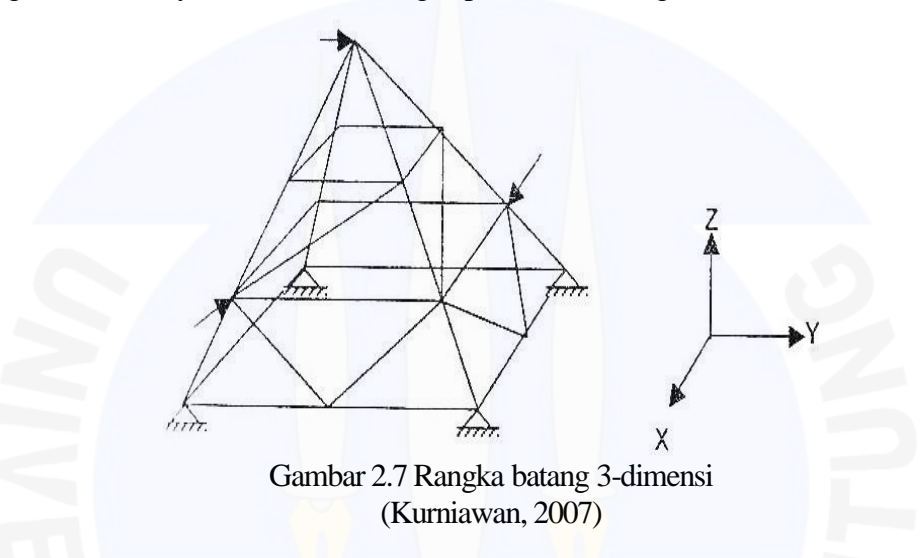

## **2.6. Analisis Rangka Batang**

Rancangan pada rangka batang meliputi ketentuan-ketentuan gaya-gaya pada berbagai batang, tegangan dan regangan yang terjadi, pemilihan profil batang dan pemilihan ukuran batang. Bentuk struktur dari batang-batang ini adalah segitiga, karena bentuk ini lebih stabil dibandingkan dengan bentuk yang lainya. Dalam menganalisis suatu rangka batang, sambungan batang-batang (simpul) disebut dengan *joint*. Gaya batang disebut tarik apabila arah gaya tanda positif (+) sedangkan bila arah gaya tekan batang diberi tanda negatif (-).

# **2.6.1.Metode keseimbangan titik hubung**

Analisa rangka batang menggunakan metode titik hubung, rangka batang dianggap sebagai gabungan batang dan titik hubung. Gaya batang diperoleh dengan meninjau keseimbangan titik-titik hubung dan setiap titik-titik hubung harus berada dalam keseimbangan. Gambar 2.8 menggambarkan rangka batang umum yang telah diuraikan atas kumpulan elemen-elemen linier dan titik hubung ideal. Diagram benda bebas untuk titik hubung dan batang. Dengan meninjau titik-titik hubung dapat terlihat bahwa sistem gaya yang bekerja pada setiap titik hubung terdiri atas gaya batang yang berkumpul pada rangka batang dan beban eksternal yang bekerja pada rangka batang. Gaya batang pada titik hubung sama dan berlawanan arah dengan yang bekerja melalui titik yang sama, karena semua gaya melalui satu titik yaitu titik hubung yang bersangkutan maka keseimbangan rotasi tidak perlu ditinjau. Untuk benda 2 dimensi dapat dinyatakan dengan persamaan kesetimbangan suatu partikel  $\Sigma F_x = 0$  dan  $\Sigma F_y = 0$ . Titik awal dalam menganalisa adalah titik tumpuan, apabila gaya pada suatu batang telah diketahui dari kesetimbangan pada suatu titik hubung maka dapat ditinjau titik hubung berikutnya dimana gaya batang tersebut telah diketahui hal ini dilakukan berurutan sampai diketahui gaya pada seluruh batang. Perhitungan untuk menentukan gaya langkah yang pertama adalah menentukan arah gaya yang bekerja pada masing-masing batang lalu menghitung gaya setiap batang dengan menggunakan metode keseimbangan titik hubung (Kurniawan, 2007).

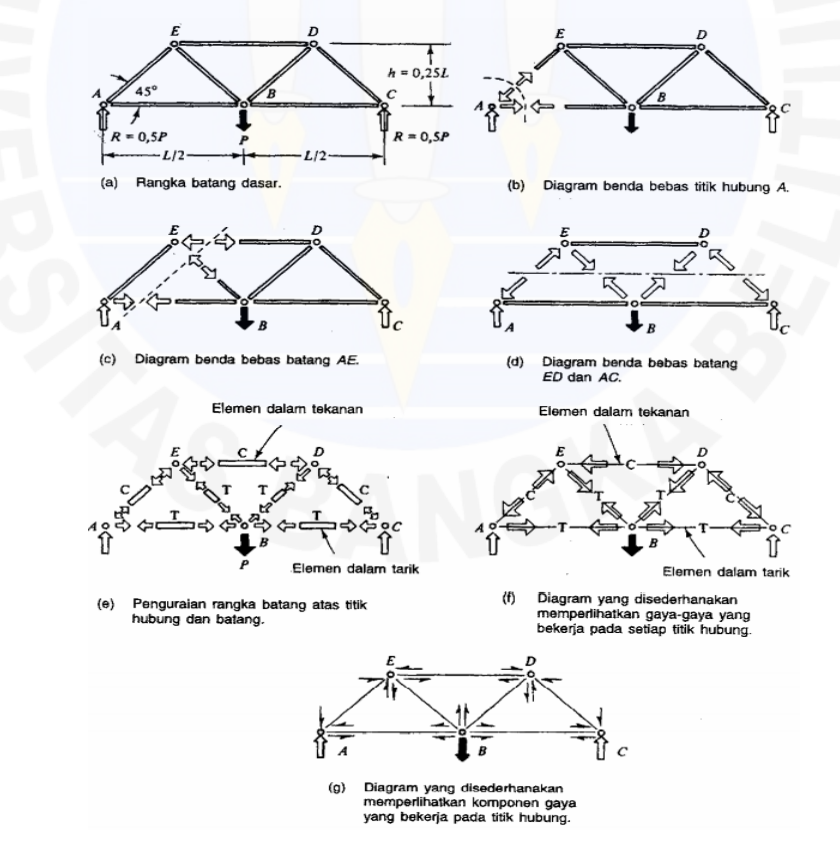

Gambar 2.8 Diagram benda bebas pada rangka batang (Kurniawan, 2007)

### **2.7.** *Solidworks*

Dalam Rhakasywi, Dr.D (2013), *Solidworks* adalah salah satu *software* perancangan elemen mesin yang dapatmelakukan pemodelan 3D dengan mudah. *Software* ini mudah dipelajari dan dapat digunakan sebagai alat bantu dalam menuangkan ide menjadi model yang diinginkan dengan relatif sangat cepat. Dalam mempelajari *solidworks* sebenarnyatidak terlalu sulit, karena perintah-perintahnya mudah dipahami dan dibuat dalam menu *icon* yang memudahkan untuk diingat oleh para pemakai *solidworks*. Pada dasarnya perintah-perintah dalam *solidworks* ini berjumlah ratusan macam perintah, akan tetapi yang akan digunakan dalam penelitian ini relatif sedikit.

### **2.7.1.Langkah Memulai menggunakan** *Solidworks*

Setelah masuk kedalam sistem komputer kemudian buka aplikasi*solidworks*. Untuk menggunakan *solidworks* dapat memilih *new document*, apabila ingin membuat model/dokumen yang baru. Setelah memilih *new document*, akan muncul dialog box yaitu ada *part* untuk komponen, *assembly* untuk susunan/rangkaian dan *drawing* untuk gambar kerja 2D. Ketiga bagian tersebut saling berkaitan, apabila melakukan perubahan pada salah satu bagian maka secara otomatis akan mengubah seluruh bagian tersebut.

# **2.7.2.Langkah Pemodelan**

Secara umum proses pemodelan gambar 3D dengan program s*olidworks* adalah sebagai berikut:

- 1. Proses mendefinisikan datum *feature* memberikan beberapa solusi yaitu *front*, *top*, dan *right*.
- 2. Proses pemuatan sketch 2D ataupun 3D, dapat menggunakan fasilitas dari *toolbar sketch tool*, dimana *toolbar sketch tool* akan aktif jika klik icon 2D ataupun 3D terlebih dahulu.
- 3. Proses solusi dari *sketch* yang telah dibuat menyediakan metode solusi yaitu metode *extrude*,metode *revolve*,metode *sweep*, metode *loft*, dll.Tetapi dalam penelitian ini hanya menggunakan metode *extrude, revolve*, dan *sweep*.

## **2.7.3.Pemodelan Benda Pejal**

#### **Pemodelan Benda Pejal dengan Metode** *Extrude*

Contoh membuat silinder pejal dengan R= 50 mm dan Panjang 200 mm

- 1. *Click icon new document* dan *icon part*.
- 2. *Click icon front* dan *icon sketch* sehingga *sketch tool* dapat diaktifkan.
- 3. *Click icon* lingkaran dan kemudian dari origin buat lingkaran dengan R=50 mm.
- 4. *Click icon isometri*, sehingga dapat peroleh gambar *sketch* lingkaran dalam proyeksi *isometri*.
- 5. *Click icon Extrude Boss/*Base atau pada baris menu *click insert*, base, *extrude*, sehingga akan muncul kotak dialog *extrude* seperti gambar 2.9.

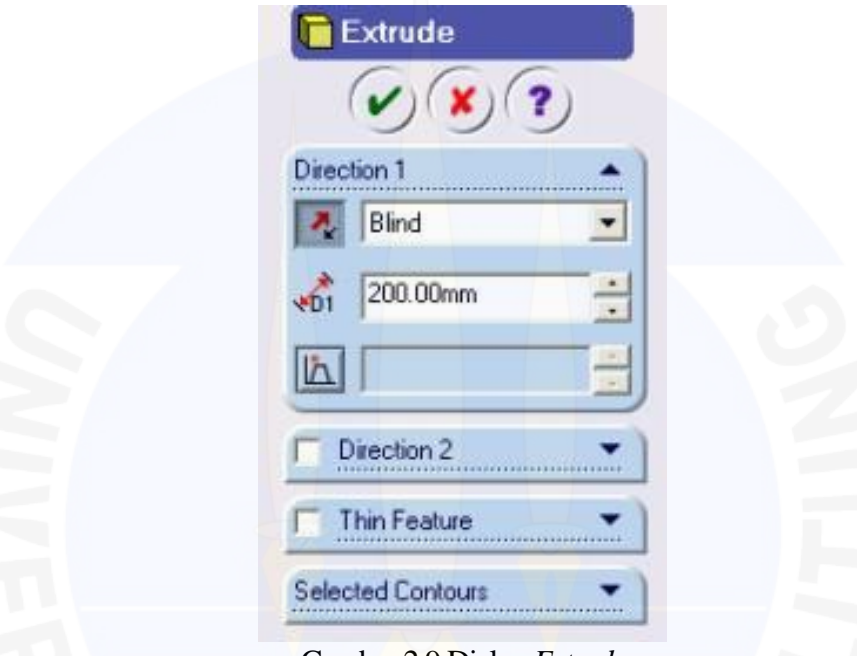

Gambar 2.9 Dialog *Extrude*

- *6.* Dari kotak dialog *extrude* pada gambar 2.9, pada bagian *direction* pilih *blind* dan ketik 200 mm.
- 7. Setelah selesai, *click checklist*, sehingga akan didapatkan silinder pejal dari hasil *extrud*e seperti gambar 2.10.

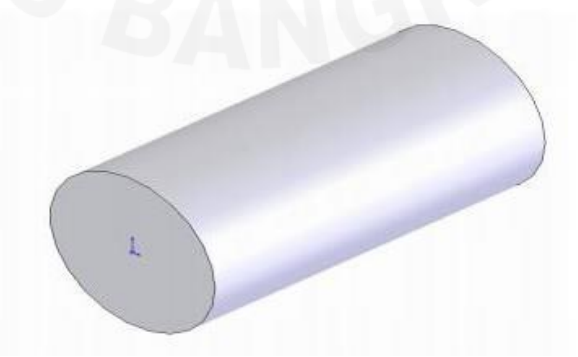

Gambar 2.10 Silinder Pejal dari Hasil *Extrude*

# **Pemodelan Benda Pejal dengan Metode** *Revolve*

Contoh membuat silinder pejal dengan  $R = 50$  mm dan Panjang 200 mm :

- 1. *Click icon new document* dan *icon part* untuk membuat *part* baru.
- 2. *Click icon front* dan *icon sketch* 2D sehingga *sketch tool* dapat diaktifkan.
- *3. Click icon centerline* dan kemudian dari origin buat garis *centerline* horizontal ke kanan 200 mm.
- 4. Kemudian *click icon full line* dan kemudian dari origin buat garis vertikal keatas 50 mm kemudian horizontal kekanan 200 mm serta vertikal kebawah 50 mm sehingga didapatkan gambar 2.11.

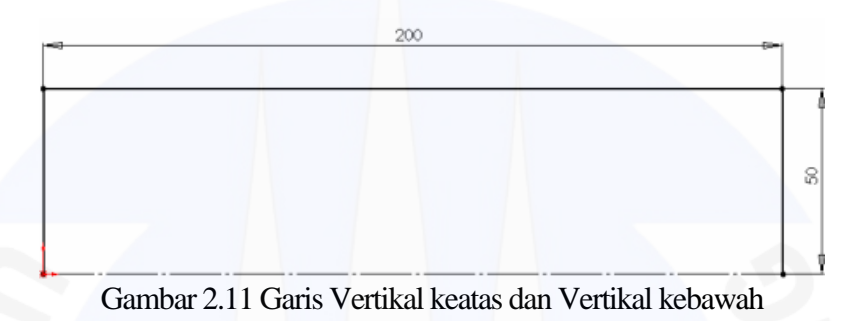

5. *Click icon Revolve* atau pada baris menu *click insert*, *base*, *revolve*, sehingga akan muncul kotak dialog *revolve* pada gambar 2.12.

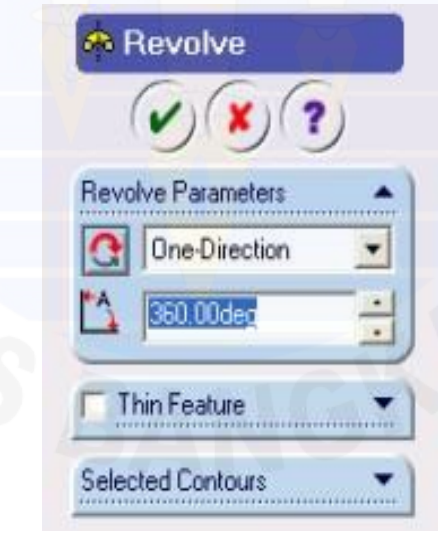

Gambar 2.12 Dialog *Revolve*

- 6. Dari kotak dialog *revolve* tersebut, pada bagian *revolve* parameter dipilih *One-Direction* dan ketik 360 deg.
- 7. Setelah selesai, *click checklist* sehingga akan didapatkan silinder pejal dari hasil proses *revolve* seperti gambar 2.13.

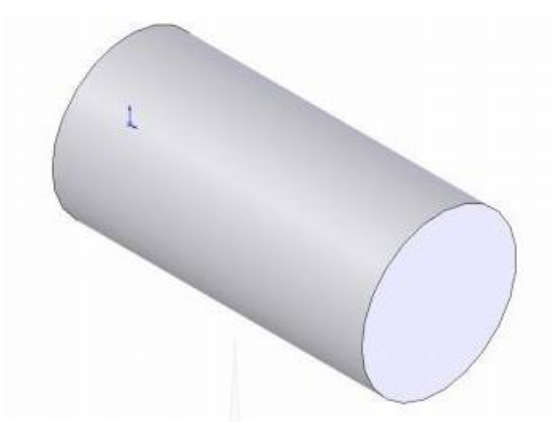

Gambar 2.13 Silinder Pejal dari Hasil *Revolve*

# **Pemodelan benda pejal dengan metode** *sweep*

Contoh membuat silinder pejal dengan R= 50 mm dan Panjang 200 mm :

- 1. *Click icon new document* dan *icon part* untuk membuat *part* baru
- 2. *Click icon front* dan *icon sketch* 2D sehingga *sketch tool* dapat diaktifkan.
- 3. *Click icon* lingkaran dan kemudian dari origin buat lingkaran dengan R= 50 mm.
- 4. *Click icon sketch* 2D sehingga *sketch tool* dalam kondisi tidak aktif.
- 5. *Click icon* dan *click icon sketch* 2D sehingga *sketch tool* dapat diaktifkan kembali.
- 6. *Click icon* normal *top* dan kemudian *click icon full line*, selanjutnya dari origin tarik garis vertikal keatas 200 mm.
- 7. *Click icon sketch* 2D sehingga *sketch tool* dalam kondisi tidak aktif kembali.
- 8. *Click icon isometri*, sehingga didapatkan seperti gambar 2.14.

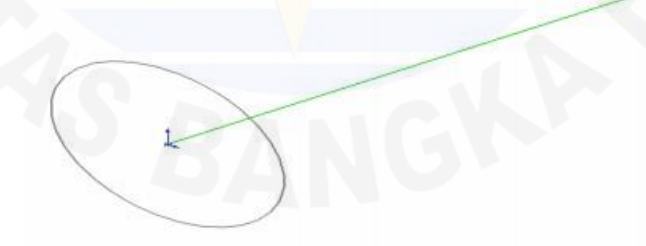

Gambar 2.14 Taris Garis vertikal

9. *Click icon Sweep* atau pada baris menu *click insert*, *base sweep*, sehingga kotak dialog *sweep* akan aktif seperti gambar 2.15.

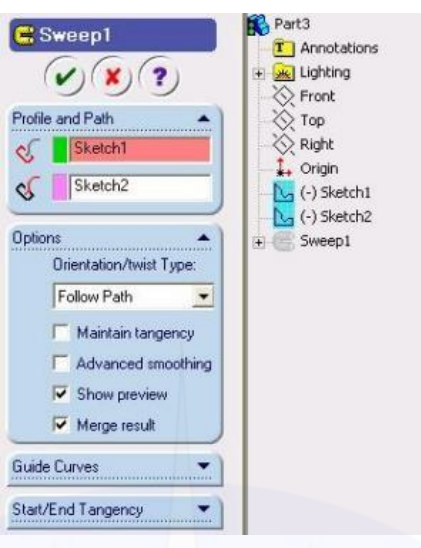

Gambar 2.15 Dialog *Sweep*1

- 10. Dari kotak dialog *sweep* gambar 2.15, kemudian *click* sehingga sebelah kanan akan aktif *Feature Manager Design Tree* (FMDT). Pada FMDT, kemudian *click sketch* 1 dan *sketch* 2 sehingga kedua *sketch* tersebut terbaca pada grup profil dan *path*. *Sketch* 1 adalah *sketch* untuk lingkaran dengan R 50 mm yang berfungsi sebagai profil dan *sketch* 2 adalah *sketch* untuk *full line* 200 mm yang berfungsi sebagai *path*.
- 11. Terakhir *click check list*, sehingga akan didapatkan silinder pejal dari hasil proses *sweep* seperti gambar 2.16.

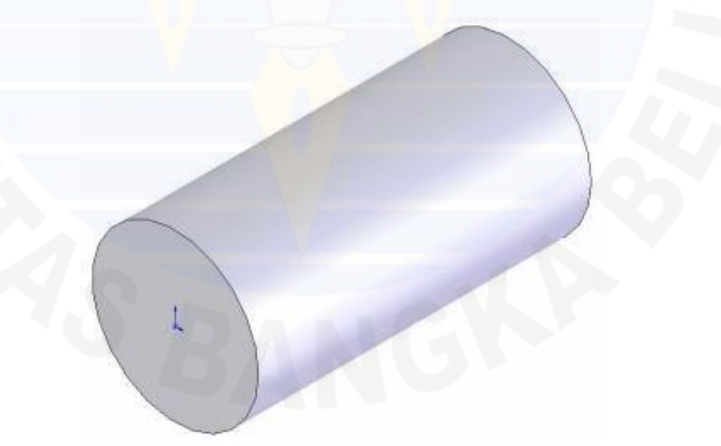

Gambar 2.16 Silinder Pejal dari Hasil *Sweep* 1

# **2.7.4.Pemodelan 3D perakitan (***Aseembly***)**

*Assembly* merupakan proses penggabungan atau perakitan dari beberapa part dalam suatu hubungan tertentu. Berikut adalah contoh gambar perakitan yang akan dijelaskan dengan metode sistem koordinat *part.*

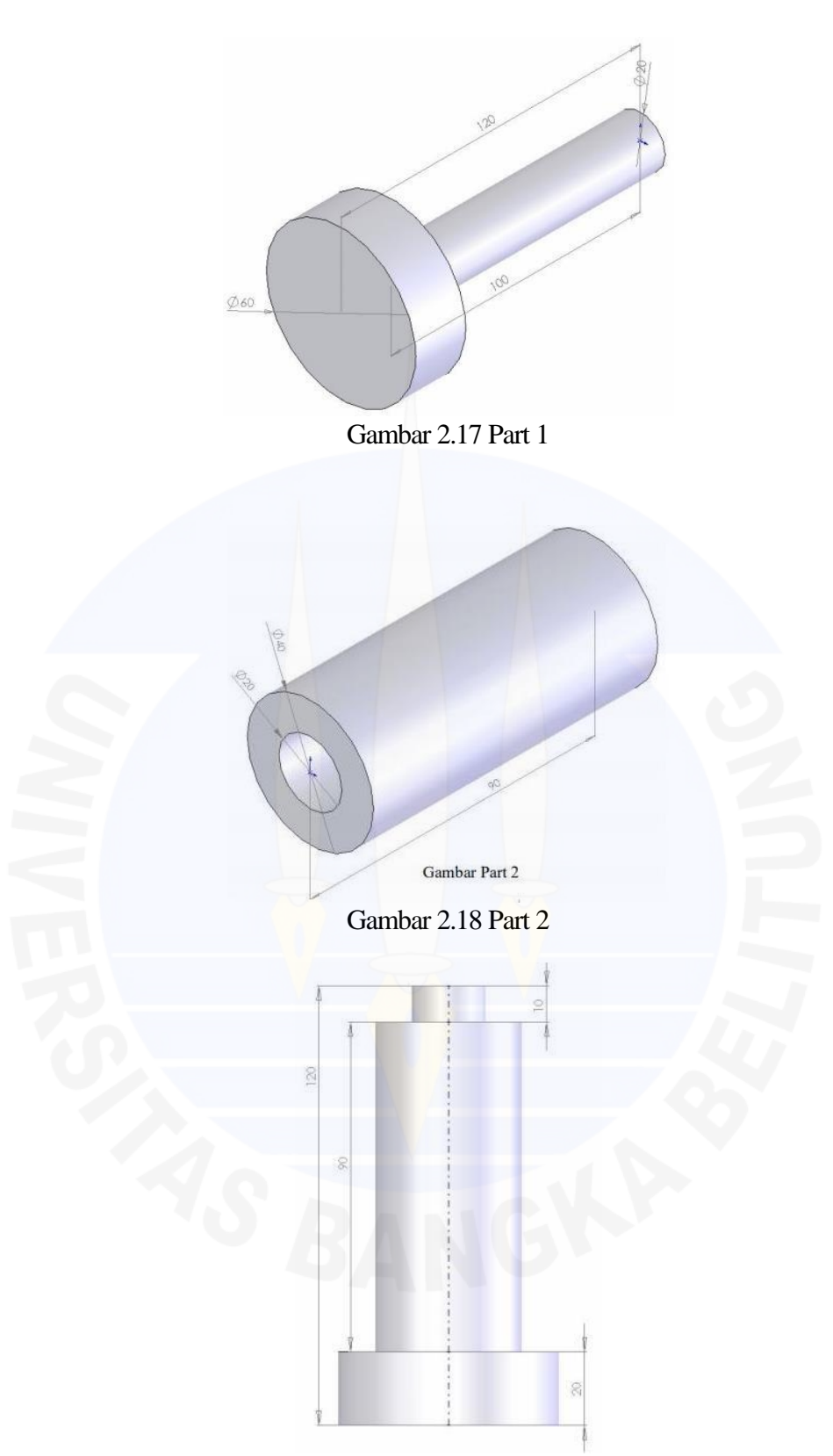

Gambar 2.19 Hasil *Assembly* Silinder 1 dan 2

- 1. *Click icon new document* dan *icon part* untuk membuat gambar baru.
- 2. *Click front* dan buatlah gambar *part* 1 seperti gambar 2.17.
- 3. Kemudian *save* dan beri nama file *part* 1.
- 4. Buatlah *part* baru dan kemudian buatlah *plane* baru yang berjarak 20 mm dari *front*. Seperti gambar 2.18.
- 5. Kemudian *save* dan beri nama file *part* 2. Setelah proses tersebut selesai, masuk ketahap untuk meng*assembly part* 1 dan *part* 2.
- 6. *Click icon new document* dan *click icon assembly*.
- 7. Pada baris menu bar pilih *windows*, *tile* horizontal. Sehingga akan muncul *window tile* horizontal pada gambar 2.20.

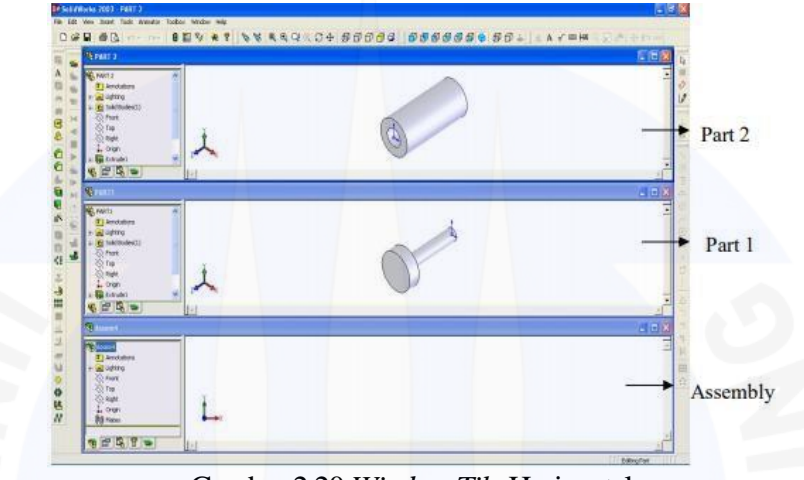

Gambar 2.20 *Window Tile* Horizontal

- 8. *Click icon Sketch* 2D sehingga origin akan aktif di *windows assembly*.
- 9. *Click teks part* 1 (kondisi *mouse* masih tertekan), kemudian *mouse* geser dan arahkan ke origin *windows assembly*.
- 10. Kemudian *click icon* teks *part* 2 (kondisi mouse masih tertekan) kemudian mouse geser dan arahkan ke origin *windows assembly* sehingga pada *window assembly* akan didapatkan seperti gambar 2.21.

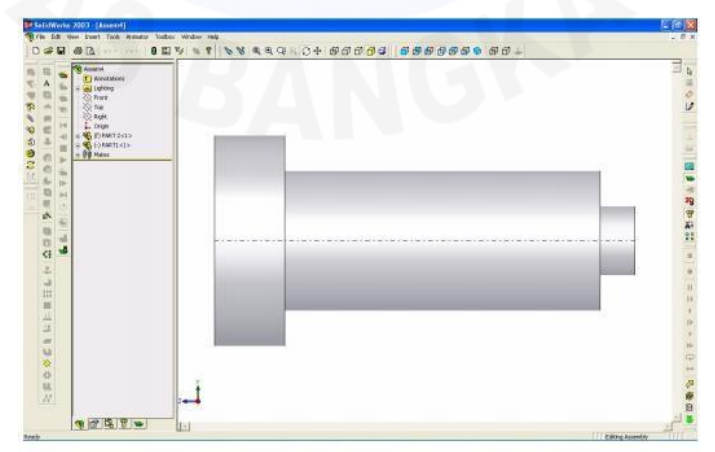

Gambar 2.21 *Window Assembly*

# **2.7.5.Metode** *Mate*

1. *Click icon* dan buatlah gambar sebagai berikut pada gambar 2.22.

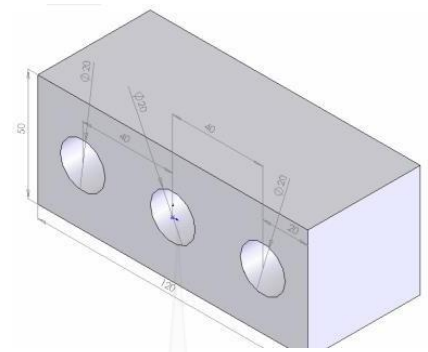

Gambar 2.22 Kotak

- 2. Kemudian *save* dan beri nama file kotak.
- 3. *Click front* dan buatlah gambar seperti gambar 2.23.

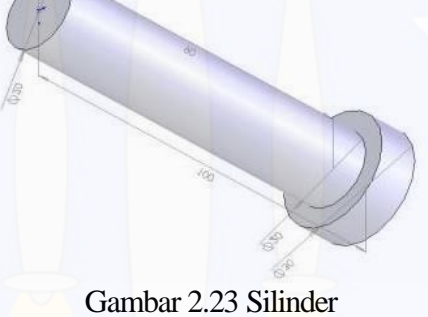

- 4. Kemudian *save* dan beri nama file silinder. Setelah selesai, masuk ketahap untuk meng*assembly* kotak dan silinder.
- 5. *Click new document* dan *click icon assembly*.
- 6. Kemudian pada baris menu bar *click Insert*, *Component*, *From File*. Pilihlah salah satu nama file yang akan ditampilkan, dalam hal ini nama file Kotak.
- 7. Setelah pemilihan nama file tersebut, pointer diarahkan ke *windows Assembly* dan kemudian *click* bagian kiri *mouse*. Sehingga gambar kotak akan muncul di *windows assembly*.
- 8. *Click* kembali menu bar *Insert*, *Component, From File*. Pilihlah nama file dalam hal ini silinder. Selanjutnya pointer diarahkan ke *window assembly* dan kemudian *click* bagian kiri *mouse*, sehingga gambar silinder akan muncul di *window assembly*.
- 9. Setelah proses point 7 dan 8 selesai, maka pada *window assembly* akan didapatkan seperti gambar 2.24.

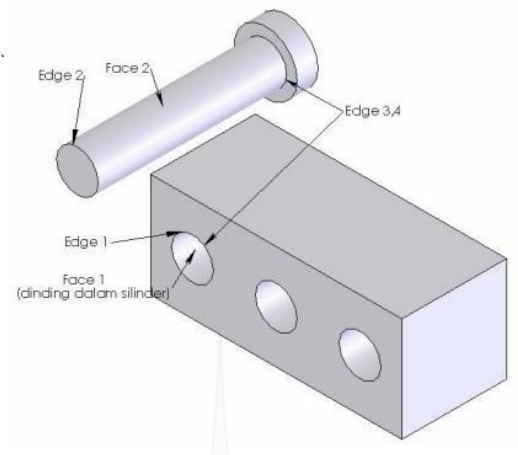

Gambar 2.24 Kotak dan Silinder

10. *Click icon mate* atau *click* pada bagian menu bar *Insert*, *Mate* sehingga akan muncul kotak dialog *mate* pada gambar 2.25.

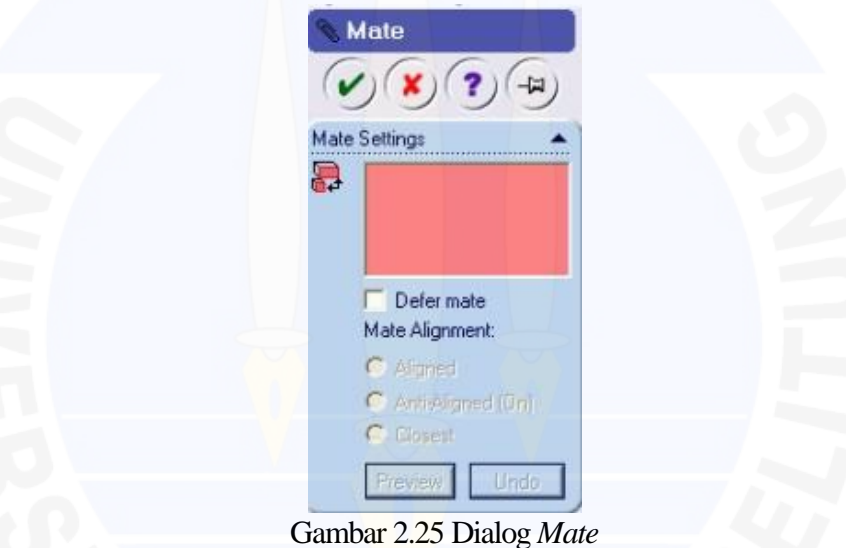

- 11. Lihat gambar 2.25, jika *click Edge* 1 dan *Edge* 2 dan pilih *Coincident*.
- 12. Maka didapatkan gambar hasil *assembly* pada gambar 2.26.

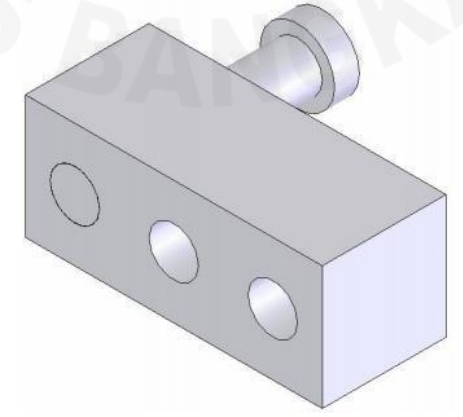

Gambar 2.26 Hasil *Assembly Part* 1 dan *Part* 2

13. Lihat gambar 2.26, jika *click Face* 1 dan *Face* 2, untuk ini caranya sama seperti dialog *mate* sebelumnya dan pilih *concentric*. Setelah proses *mate* selesai, posisi gambar *assembly* dapat dimodifikasi lagi seperti gambar 2.27.

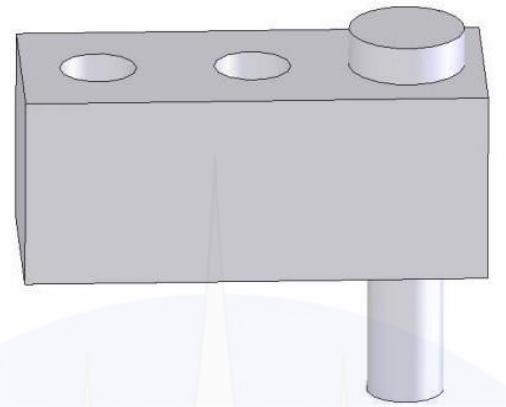

Gambar 2.27 Memodifikasi Posisi *Assembly*

14. *Click* kedua *Edge* silinder dan *Edge* kotak, seperti kotak dialog *mate* digambar 2.28 ini kemudian tekan *checklist.*

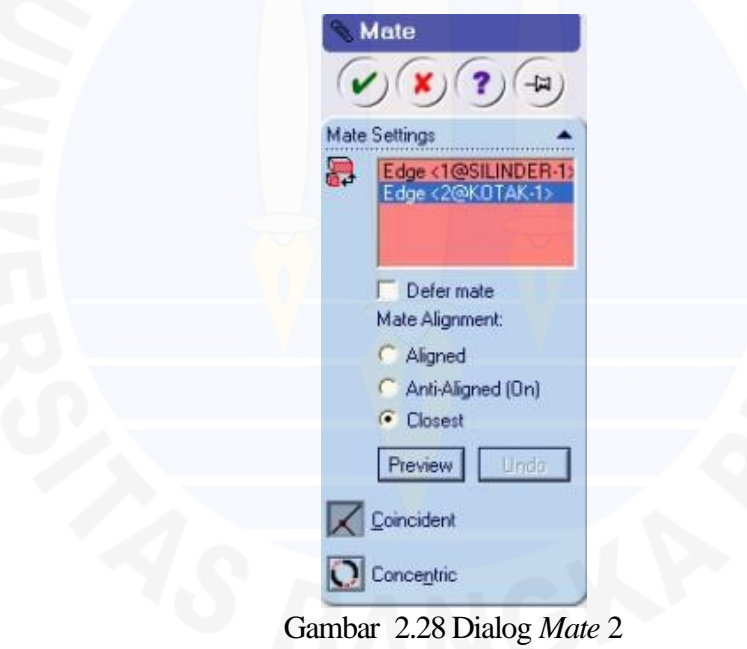